### الشاشة تتكون من -:

-1 صورة عن السجل التجاري 2- صورة عن شهادة التسجيل في دائرة ضريبة الدخل وفي حال عدم توفر الرقم الضريبي , يتم ارفاق وثيقة التعهد أدناه في البند رقم (4).

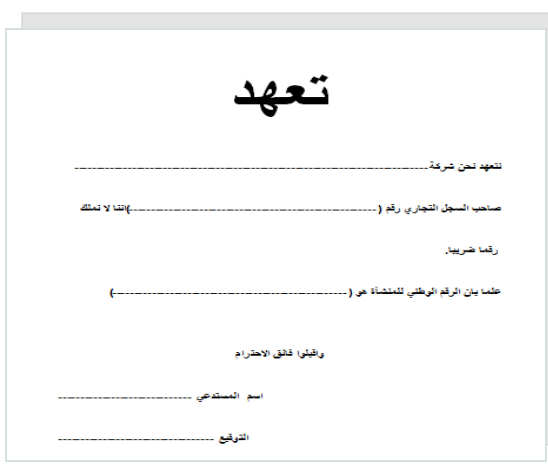

3- تفويض موقع ومختوم اصوليا من مدير الشركة او المستودع باسم المندوب بخصوص استلام المعاملات وتسليمها (مصادق عليه من البنك)

تفويض

المؤسسة العامة للغذاء والدواء بواسطة مديرة مديرية الاجهزة الطبية والممتلزمات

نفوض الميد--------------------- لمراجعه المؤسسة العامة للغذاء والنواء وانتشاء حسلب للتتركة على بزنامج (Appointment Tracking Management System )<br>والحصول على الرقم السري للحساب والتوقيع اذا لزم ذلك.

وتفضلوا بقبول فاثق الاحترام

اسم الشركة او المؤسسة المديرالعام او الموفض بالتوقيع

4- في حال تم إلغاء التفويض للمندوب يرجى تزويدنا بوثيقة الغاء التفويض بدون مصادقة من البنك مع تزويدان بوثيقة التفويض للمندوب اجلديد مصادق من البنك .

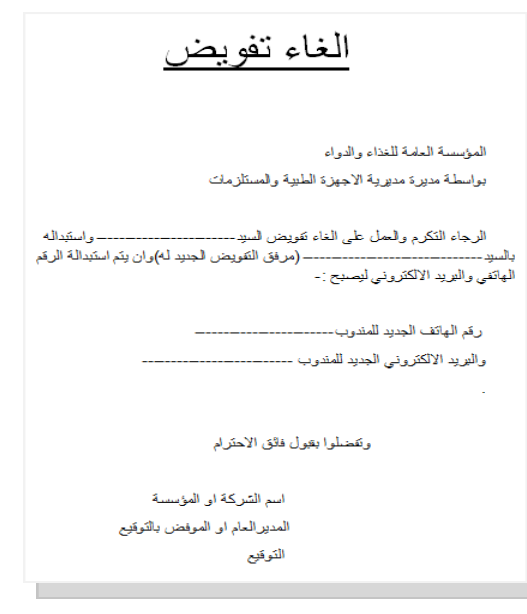

مالحظة : بعد الانهتاء من خطوات انشاء حساب , يقوم املوظف املسؤول دلينا من تدقيق بيانات لتفعيل الحساب وارسال إيميل بآلية العمل من خلال الإيميل أدناه .

**في حال وجود أية مالحظة , إعداد : يرجى التواصل عبر البريد اإللكتروني :**

*hala.alaza@jfda.jo* 

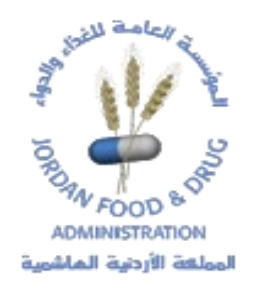

**دليل إرشادي يوضح خطوات إنشاء حساب إلكتروني خاص بأنظمة العمل في مديرية المستلزمات واألجهزة الطبية** 

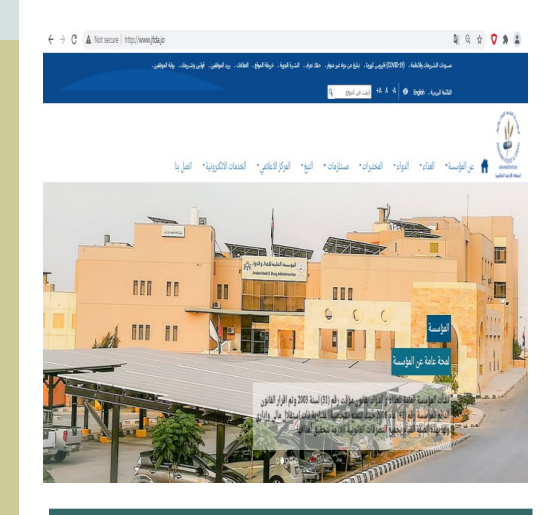

**مساعد صيدالني/ لمى ناجي المبرمجة/ هاله العزه**

#### **خطوات فتح رابط تسجيل مستخدم جديد**

- . الدخول على موقع المؤسسة العامة للغذاء والدواء www.jfda.jo
	- اختيار تبويب املس تلزمات الطبية
		- اختيار خدمات الكرتونية
	- اختيار خدمة طلب حتديد موعد
		- اختيار رابط اخلدمة
	- اختيار تسجيل مس تخدم جديد

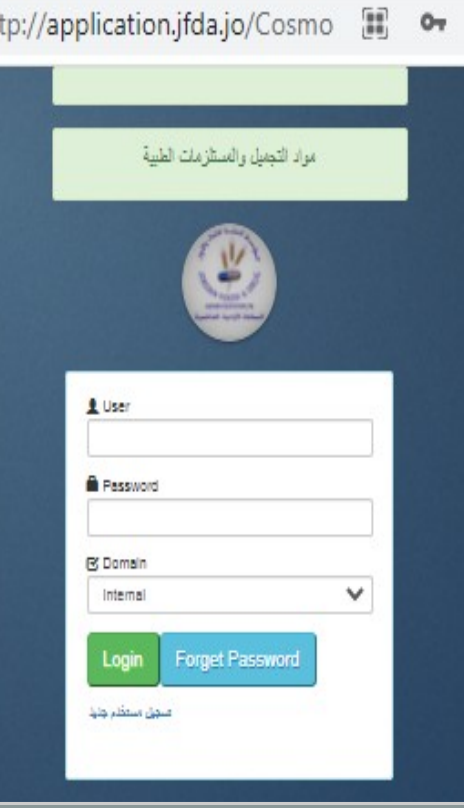

### **مكونات شاشة تسجيل مستخدم**

## .1 شاشة معلومات املؤسسة :

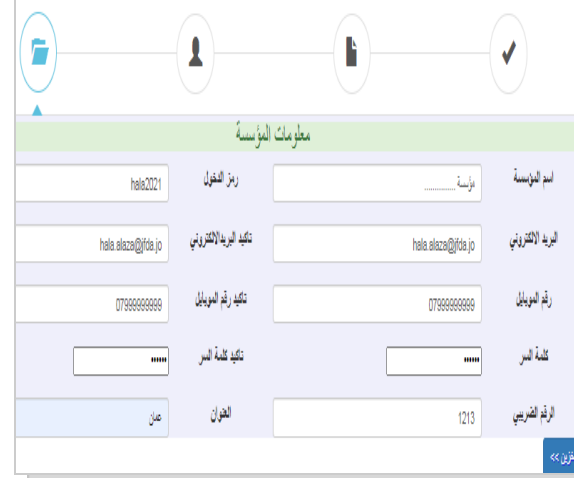

# الشاشة تتكون من -:

- . اسم المؤسسة كما ورد في السجل التجاري .
- رمز الدخول : وتعني username والذي سيتم استخدامه لاحقاً للدخول إلى حسابكم , وهي كلمة تتكون من أحرف و أرقام حبيث ل يقل عدد احلروف عن 6 أحرف
	- البريد الإلكتروني وتأكيده ֧֧֧֧֧֧֧֧֧֧֧֧֧֧֧֧֧֧֚֚֚֚֚֚֚֚֝֟֩֘֩֩֩֩֩֩֩֓֜֩֩֩֩֓֩֩֩֓֩֩֩֓֜֩֩֓֜֩֩֩֩֓֜֩֩׀
		- رمق املوابيل
		- كلمة السر وتأكيدها Í
- الرمق الرضييب يف حال عدم توفر رمق رضييب ميكن تعععبع عة الحقل بقيمة صفر وارفاق تعهد لغايات تزويدنا برقم ضريبي

## .2 شاشة معلومات املفوض:

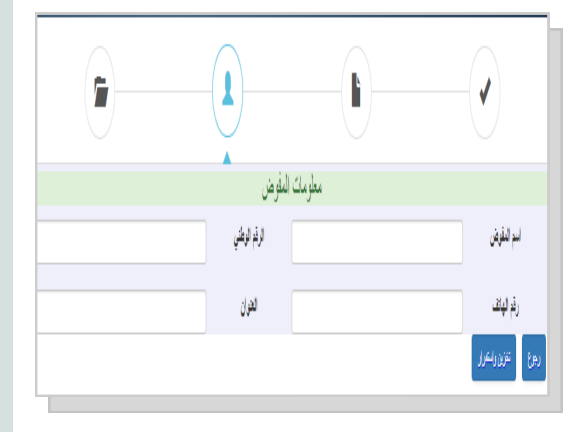

## الشاشة تتكون من -:

- امس املفوض : يف حال اكن امس املفوض موجود يف السجل التجاري لا يتطلب ذلك ارفاق تفويض مصادق من البنك والاكتفاء ابرفاق السجل التجاري .
	- الرقم الوطني ورقم الهاتف والعنوان

## 3. شاشة ملفات المؤسسة :

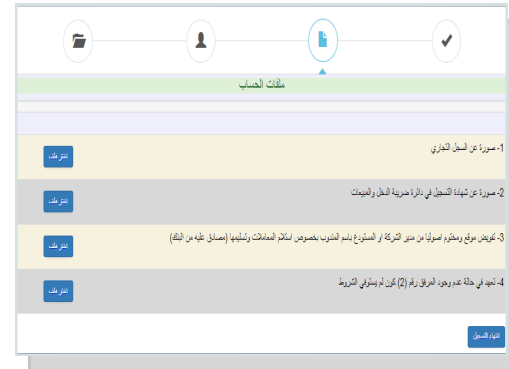